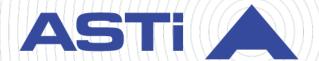

# Al-Delta Technical User Guide

Revision J
Version 0
October 2024
Document DOC-HW-DEL-UG-J-0

Advanced Simulation Technology inc.

500A Huntmar Park Drive ■ Herndon, Virginia 20170 USA (703) 471-2104 ■ asti-usa.com

| Product Name: AI-Delta                                                                                                    |
|----------------------------------------------------------------------------------------------------|
|                                                                                                    |
|                                                                                                    |
|                                                                                                    |
|                                                                                                    |
|                                                                                                    |
|                                                                                                    |
|                                                                                                    |
|                                                                                                    |
|                                                                                                    |
|                                                                                                    |
|                                                                                                    |
|                                                                                                    |
|                                                                                                    |
|                                                                                                    |
|                                                                                                    |
|                                                                                                    |
|                                                                                                    |
|                                                                                                    |
|                                                                                                    |
| AI-Delta Technical User Guide                                                                                                    |
| © Copyright ASTi 2024                                                                                                    |
| Restricted rights: copy and use of this document are subject to terms provided in ASTi's Software License Agreement ( <a href="www.asti-usa.com/license.html">www.asti-usa.com/license.html</a> ). |
| ASTi<br>500A Huntmar Park Drive                                                                                                    |

Herndon, Virginia 20170 USA

# **Revision history**

| Date       | Revision | Version | Comments                                                                                                    |  |
|------------|----------|---------|----------------------------------------------------------------------------------------------------|--|
| 12/8/2017  | А        | 0       | Initial baseline version.                                                                                                    |  |
| 4/5/2018   | В        | 0       | Added and "Environmental ranges."                                                                                                    |  |
| 5/11/2018  | С        | 0       | Added "Status indicator lights."                                                                                                    |  |
| 8/3/2018   | D        | 0       | Added "Network configuration" content for new Discover application.                                                                                     |  |
| 9/28/2018  | D        | 1       | Updated "Status indicator lights."                                                                                                    |  |
| 3/21/2019  | D        | 2       | Added missing space between Go to variable and cross reference in "Status indicator lights."                                                            |  |
| 9/10/2019  | Е        | 0       | Removed references to the Discover application and added "Add an Al-Delta hardware client." Removed redundant "Ports, Protocols, and Services" section. |  |
| 12/6/2019  | F        | 0       | Deleted "Network configuration" and moved "Add an Al-Delta hardware client" to the <i>Voisus Client User Guide</i> .                                    |  |
| 1/27/2020  | G        | 0       | Added "Bottom mountingMounting plate diagram" and "Install the Al-Delta's mounting plate."                                                              |  |
| 10/26/2020 | G        | 1       | Updated the restricted rights in the front matter.                                                                                                    |  |
| 9/27/2021  | G        | 2       | In "Specifications," added "IEEE 802.3af ,Class 0" to Power Source.                                                                                     |  |
| 3/9/2022   | G        | 2       | Added <b>Port Speed/Duplex</b> requirements to "Specifications."                                                                                        |  |
| 3/21/2022  | G        | 3       | Further clarified the RJ-45 port and cabling requirements.                                                                                              |  |
| 6/9/2022   | G        | 4       | Fixed incorrect pinout in "Audio interface pinout."                                                                                                    |  |
| 7/8/2022   | Н        | 0       | Removed duplicate information from "Control inputs."  Made minor updates to grammar and style.                                                          |  |
| 12/5/2022  | I        | 0       | Added P/N: AI-DT-4 and AI-DT-5 information to "Specifications" and "Memory devices." Separated "Status indicator lights" from "Control inputs."         |  |
| 6/13/2023  | I        | 1       | Added CE safety warning to "Specifications."                                                                                                    |  |
| 12/12/2023 | I        | 2       | Changed slow blue flash to solid green in "Status indicator lights."                                                                                    |  |

| Date       | Revision | Version | Comments                                                                                                    |
|------------|----------|---------|----------------------------------------------------------------------------------------------------|
| 10/29/2024 | J        | 0       | Added potentiometer description, diagram, and warning to "Analog input for resistance." In "Analog inputs," changed 250 k $\Omega$ to 1 k $\Omega$ in "Analog input circuitry" diagram. |

# **Contents**

| 1.0 ASTi Interface-Delta (Al-Delta)       | 1  |
|-------------------------------------------|----|
| 2.0 Specifications                        | 3  |
| 3.0 Audio input and output                | 5  |
| 3.1 Audio interface pinout                | 6  |
| 4.0 Control inputs and digital outputs    | 7  |
| 4.1 Control inputs                        | 7  |
| 4.1.1 Control input as digital input      | 7  |
| 4.1.2 Control input as analog input       | 8  |
| 4.2 Digital output                        | 9  |
| 5.0 Status indicator lights               | 10 |
| 6.0 Memory devices                        | 12 |
| 7.0 Environmental ranges                  | 13 |
| 8.0 Typical headset settings              | 14 |
| 9.0 Mounting plate                        | 15 |
| 9.1 Install the Al-Delta's mounting plate | 16 |
| Appendix A: Warranty information          | 17 |
| A-1 Repairs and returns                   | 17 |

# 1.0 ASTi Interface-Delta (AI-Delta)

The AI-Delta is a compact audio and I/O distribution device that connects local or remote operator headsets, speakers, control panels, and other peripherals to the network via Ethernet. The ASTi server routes audio, control, and I/O data to and from each AI-Delta over a local area network (LAN) or wide area network (WAN). Depending on the user's or program's needs, the AI-Delta can connect to a variety of endpoints:

- Simulated radio panels
- Live radios
- Press-to-talk (PTT) devices and headsets
- Microphones
- Powered speakers

Figure 1, "AI-Delta hardware diagram" below shows an example of an AI-Delta network configuration:

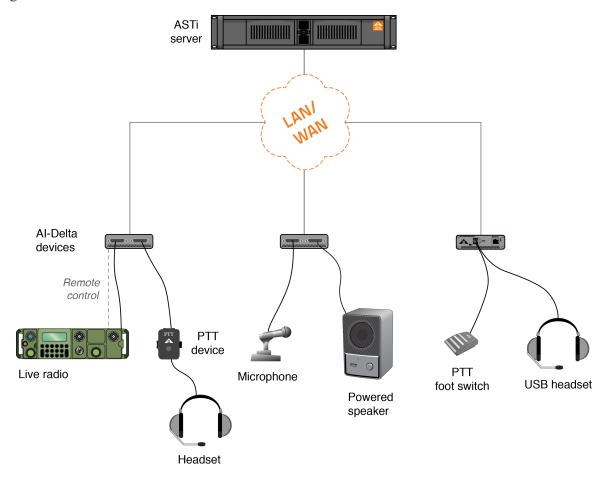

Figure 1: AI-Delta hardware diagram

### The AI-Delta includes the following features:

- *Stereo support*: supports stereo operation (i.e., independent left and right output) on a single connector, reducing cabling complexity.
- *Reduced footprint*: takes up little space and fits easily on a desktop.
- *Software-configurable*: includes adjustable preamplifier gains and sidetone for easy, direct connection to a variety of audio or communications systems and peripherals.
- Routable: supports IPv4 and IPv6 LAN and WAN topologies.
- *Integrated I/O*: includes configurable digital and analog I/O for direct connection of PTT units, volume controls, switch detection, radio PTT activation, and other control applications.
- *Dual USB ports*: provides ability to connect USB peripherals based on need (e.g., USB headset and foot switch).

# 2.0 Specifications

The AI-Delta (P/N: AI-DT-1, AI-DT-2, AI-DT-3) includes the following weight, power, and Ethernet specifications:

| Compatible With                  | Voisus (AI-DT-1), SERA (AI-DT-3)                                          |
|----------------------------------|---------------------------------------------------------------------------|
| Weight                           | 14 oz.                                                                    |
| Power Source                     | Ethernet port via Power over Ethernet (PoE) IEEE 802.3af, Class 0         |
| Power Consumption                | <12.5 W at 56 VDC                                                         |
| Mean Time Between Failure (MTBF) | 32,552.67 hours (COTS)<br>27,150.44 hours (MIL)                           |
| Ethernet Port Speed/Duplex       | 100 BASE-TX, full duplex; RJ-45 port; CAT5e or better cabling requirement |

Table 1: AI-Delta (P/N: AI-DT-1, AI-DT-2, AI-DT-3) specifications

The AI-Delta (P/N: AI-DT-4, AI-DT-5) includes the following specifications:

| Compatible With                  | Voisus (AI-DT-4), SERA (AI-DT-5)                                                      |
|----------------------------------|---------------------------------------------------------------------------------------|
| Weight                           | 14.5 oz.                                                                              |
| Power Source                     | Ethernet port via Power over Ethernet (PoE) IEEE 802.3af, Class 0                     |
| Power Consumption                | <12.5 W at 56 VDC                                                                     |
| Mean Time Between Failure (MTBF) | 988,992.51 hours (COTS)<br>61,490.14 hours (MIL)                                      |
| Ethernet Port Speed/Duplex       | 100 BASE-TX/1000 BASE-T, full duplex; RJ-45 port; CAT5e or better cabling requirement |

Table 2: AI-Delta (P/N: AI-DT-4, AI-DT-5) specifications

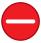

**Caution**: This equipment is not suitable for use in locations where children are likely to be present.

On the front panel, the AI-Delta has two DB-15 connectors:

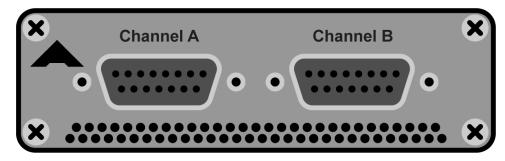

Figure 2: AI-Delta front panel

On the rear panel, the AI-Delta has two USB ports and a Power over Ethernet (PoE) port:

**P/N:** AI-DT-1, AI-DT-2, AI-DT-3

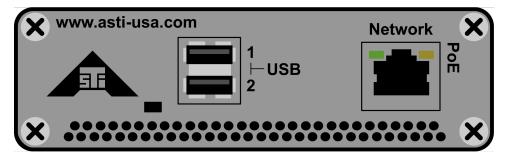

P/N: AI-DT-4, AI-DT-5

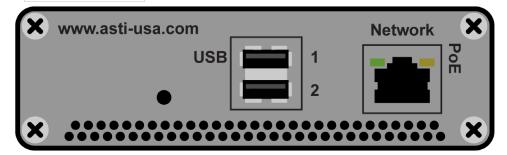

Figure 3: AI-Delta rear panel

The AI-Delta's dimensions are 6.56" L  $\times$  4.18" W  $\times$  1.33" H, as shown in Figure 4, "AI-Delta dimensions" below:

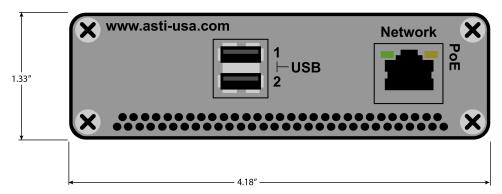

Figure 4: AI-Delta dimensions

# 3.0 Audio input and output

The AI-Delta supports two types of audio I/O:

- 2 USB ports
- 2 DB-15 connectors

Table 3, "Audio input values" below shows the audio input values for Channels A and B:

| Characteristic  | Value                                                            |
|-----------------|------------------------------------------------------------------|
| Input impedance | 1.65 kΩ                                                          |
| Input level     | 4.5 V <sub>PP</sub> max (2.2 V <sub>PP</sub> differential)       |
| Input gain      | 0 dB, +10 dB to +65 dB, software configurable (go to note below) |

Table 3: Audio input values

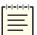

Note: The AI-Delta gain covers a total range of 65 dB. You can set the range of 10–65 dB in 1 dB steps; however, you cannot choose the range of 1–9 dB as a function of design.

Table 4, "Audio output values" below shows the audio output values for Channels A and B:

| Characteristic     | Value                                                |
|--------------------|------------------------------------------------------|
| Impedance          | 10 Ω                                                 |
| Max. power         | 150 mW at 32 Ω                                       |
| Max. output signal | $3.75V_{PP}$ at $150\Omega$ $2.4V_{PP}$ at $8\Omega$ |
| Frequency response | 20 Hz to 20 kHz                                      |

Table 4: Audio output values

# 3.1 Audio interface pinout

Figure 5, "Interface connection DB-15 female" below shows a DB-15 pinout for the AI-Delta audio interface:

### Interface Connection DB 15 Female

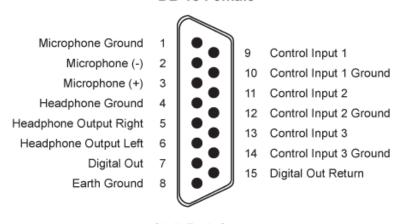

Shell: Earth Ground

Figure 5: Interface connection DB-15 female

# 4.0 Control inputs and digital outputs

The AI-Delta's DB-15 connectors also function as control inputs and digital outputs. The following sections describe the AI-Delta's control inputs and digital outputs, explaining how to use the control input as a digital input, an analog input, or a digital output.

# 4.1 Control inputs

Figure 6, "Control input circuitry" below shows the AI-Delta's control input circuitry. The control input can logically function as either a digital or an analog input.

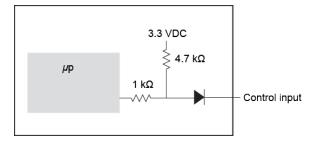

Figure 6: Control input circuitry

## 4.1.1 Control input as digital input

To use the control input as a digital input, simply short or open the required pins. For example, if you short Pins 9 and 10 on the audio I/O interface, Control Input 1 is True. If the pins are open, Control Input 1 is False. In this example, the control input acts like an on and off switch.

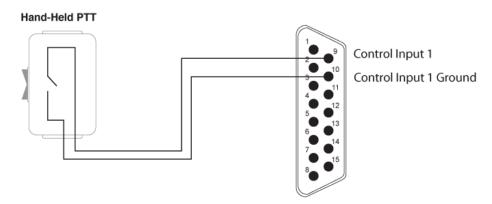

Figure 7: Digital In

### 4.1.2 Control input as analog input

To use the control input as an analog input, insert a resistance between the control input and control input ground pins. The four-channel selector knob contains a switch that changes the resistance between the control input and control input ground pins, as shown below:

### Four-channel selector knob

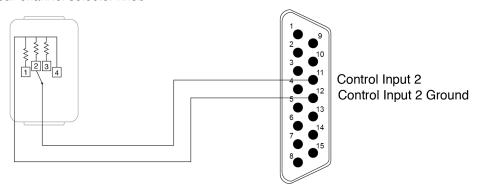

Figure 8: Analog In

You can also connect the AI-Delta to a potentiometer for various control applications. Connect the wiper to the control input and the low side to the corresponding ground pin, as shown in Figure 9, "Potentiometer connection to the AI-Delta" below.

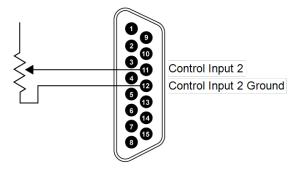

Figure 9: Potentiometer connection to the AI-Delta

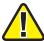

*Important*: Do not connect the potentiometer to an external voltage source, which may cause incorrect readings. The AI-Delta already includes internal BIAS voltage.

# 4.2 Digital output

The digital output circuitry consists of an opto-isolated, solid-state relay for switching power to external loads. Table 5, "Digital output rating and dissipation" below summarizes the AIDelta's digital output opto-isolated field effect transistor (FET) values:

| Туре                              | Opto-isolated FET |  |
|-----------------------------------|-------------------|--|
| Maximum continuous current rating | 120 mA            |  |
| Maximum power dissipation         | 300 mW            |  |

Table 5: Digital output rating and dissipation

Figure 10, "Digital output circuitry" below shows the AI-Delta's digital output circuitry:

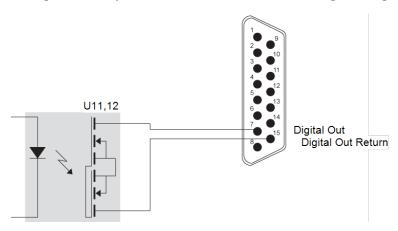

Figure 10: Digital output circuitry

# 5.0 Status indicator lights

The LED status indicator light displays the AI-Delta's status:

**P/N:** AI-DT-1, AI-DT-2, AI-DT-3

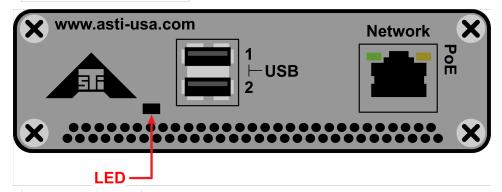

P/N: AI-DT-4, AI-DT-5

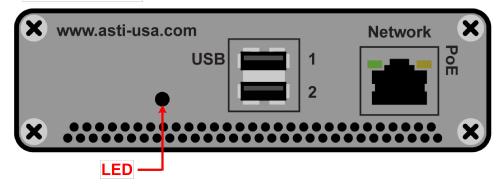

Figure 11: AI-Delta status indicator lights

Table 6, "AI-Delta status indicator lights" below defines each status indicator light for the AI-Delta:

| LED Light       | Status                                                                                                    |  |  |
|-----------------|----------------------------------------------------------------------------------------------------|--|--|
| White solid     | This light indicates the Al-Delta's default "Power On" state. If solid white displays for over two minutes, remove power, count to 10, and reapply power, or contact <a href="mailto:support@asti-usa.com">support@asti-usa.com</a> . |  |  |
| Yellow flashing | The Al-Delta is updating. Do not turn off the device.                                                                                                    |  |  |
| Red solid       | Hardware Error #1: failed to find device; remove power, count to 10, and reapply power, or contact <a href="mailto:support@asti-usa.com">support@asti-usa.com</a> .                                                                   |  |  |
| Red flashing    | Hardware Error #2: analog-to-digital converter (ADC) chip not found; remove and reapply power, or contact <a href="mailto:support@asti-usa.com">support@asti-usa.com</a> .                                                            |  |  |
| Purple flashing | Find Me is enabled. This feature can identify an Al-Delta.                                                                                                    |  |  |
| Blue solid      | No network link exists.                                                                                                    |  |  |
| Blue flashing   | The Al-Delta cannot find any Voisus servers on the network.                                                                                                    |  |  |
| Green solid     | The Al-Delta has detected one or more Voisus servers on the network, but a server is not actively using it.                                                                                                    |  |  |
| Green flashing  | A Voisus server is actively using the Al-Delta.                                                                                                    |  |  |
| Teal solid      | Firmware Error #1: remove and reapply power, or contact <a href="mailto:support@asti-usa.com">support@asti-usa.com</a> .                                                                                                    |  |  |
| Off             | Firmware Error #2: remove and reapply power, or contact <a href="mailto:support@asti-usa.com">support@asti-usa.com</a> .                                                                                                    |  |  |

Table 6: AI-Delta status indicator lights

# 6.0 Memory devices

Table 7, "AI-Delta (P/N: AI-DT-1, AI-DT-2, AI-DT-3) memory" below summarizes the types of memory devices in the AI-Delta (P/N: AI-DT-1, AI-DT-2, AI-DT-3):

| Туре               | Size   | User Modifiable | Function               | Process to Clear                             |
|--------------------|--------|-----------------|------------------------|----------------------------------------------|
| Volatile           |        |                 |                        |                                              |
| CPU internal cache | 512 kB | No              | Internal cache for CPU | Remove power<br>Count to 30<br>Restore power |
| Internal cache     | 128 kB | No              | Internal cache         | Remove power<br>Count to 30<br>Restore power |
| RAM                | 1 GB   | No              | RAM                    | Remove power<br>Count to 30<br>Restore power |
| Nonvolatile        |        |                 |                        |                                              |
| еММС               | 4 GB   | Yes             | Application            | Contact ASTi for more information.           |

Table 7: AI-Delta (P/N: AI-DT-1, AI-DT-2, AI-DT-3) memory

Table 8, "AI-Delta (P/N: AI-DT-4, AI-DT-5) memory" below summarizes the types of memory devices in the AI-Delta (P/N: AI-DT-4, AI-DT-5):

| Туре        | Size   | User Modifiable | Function               | Process to Clear                             |
|-------------|--------|-----------------|------------------------|----------------------------------------------|
| Volatile    |        |                 |                        |                                              |
| CPU cache   | 1 MB   | No              | Internal cache for CPU | Remove Power<br>Count to 30<br>Restore Power |
| RAM         | 2 GB   | No              | RAM                    | Remove Power<br>Count to 30<br>Restore Power |
| Nonvolatile |        |                 |                        |                                              |
| еММС        | 8 GB   | Yes             | Application            | Contact ASTi for more information.           |
| EEPROM      | 512 kB | No              | Bootloader             | None                                         |
| EEPROM      | 32 kB  | No              | Device ID              | None                                         |

Table 8: AI-Delta (P/N: AI-DT-4, AI-DT-5) memory

# 7.0 Environmental ranges

Table 9, "AI-Delta environmental ranges" below summarizes the AI-Delta's environmental ranges:

| Range Type                             | Suggested Range               |  |
|----------------------------------------|-------------------------------|--|
| Operating temperature                  | 0°C to +32°C (32°F to 90°F)   |  |
| Operating maximum temperature gradient | 20°C (68°F) per hour          |  |
| Operating humidity                     | 10–70 percent noncondensing   |  |
| Storage temperature                    | -10°C to 55°C (14°F to 135°F) |  |
| Storage maximum temperature gradient   | 30°C (86°F) per hour          |  |
| Storage humidity                       | 5–95 percent                  |  |
| Maximum altitude                       | 2,000 meters                  |  |

Table 9: AI-Delta environmental ranges

# 8.0 Typical headset settings

The AI-Delta supports a mono or stereo headset connection for the DB-15 connector. Figure 12, "Mono headset connection" below shows a typical mono headset connection for the AI-Delta:

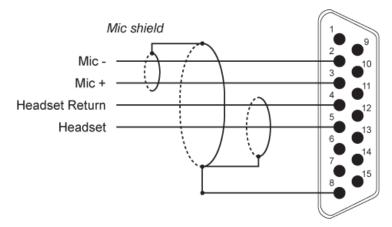

Figure 12: Mono headset connection

Figure 13, "Stereo headset connection" below shows a typical stereo headset connection for the AI-Delta:

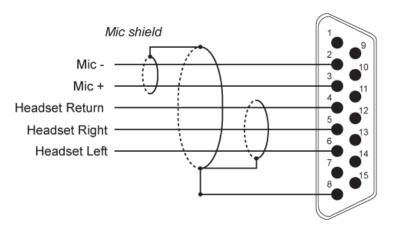

Figure 13: Stereo headset connection

# 9.0 Mounting plate

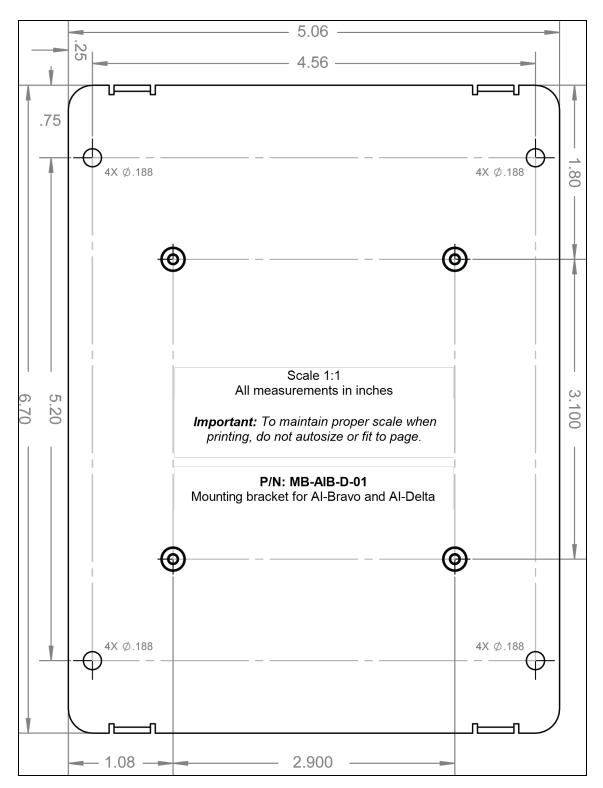

Figure 14: AI-Delta mounting plate diagram

# 9.1 Install the Al-Delta's mounting plate

To attach the mounting plate to the AI-Delta, follow these steps:

- 1. Using a Phillips-head screwdriver, remove the AI-Delta's four bottom screws.
- 2. Place the AI-Delta on top of the plate.

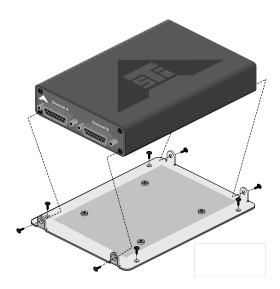

Figure 15: Mounting plate installation

3. To secure the device to the plate, insert the screws that you removed in Step 1, and tighten them.

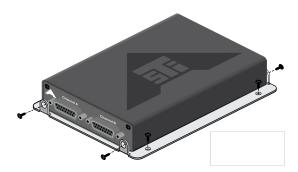

Figure 16: Mounting plate screws

# **Appendix A: Warranty information**

To view ASTi's warranty, go to "Standard Terms and Conditions" at <u>www.asti-usa.</u>-com/legal/terms.html.

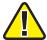

Important: This device does not contain any user-serviceable components. Opening the ASTi Server chassis voids the warranty. ASTi does not support board-level repair; therefore fuses in the device are not user replaceable.

# A-1 Repairs and returns

To return equipment to ASTi, observe the following procedures:

- 1. Request a Return Material Authorization (RMA) number through the form on the RMA User Account at <a href="mailto:rma.asti-usa.com/rma">rma.asti-usa.com/rma</a>. ASTi's Production department cannot receive a repair without an RMA number. The shipping label must also include the RMA number. Any items received from customers without RMA numbers or appropriate contact information will not be tested. After 60 days, ASTi reserves the right to scrap all hardware received in this condition.
- 2. When packaging the equipment in question, make sure it is well-protected. Failure to properly package the equipment during shipping could void the warranty.
  - Always double-box the device.
  - The inner container should employ some semi-rigid, contour-fitting foam, while the exterior container should use a more pliant, shock-absorbing material, such as styrofoam peanuts.
  - To prevent possible Electrostatic Discharge (ESD) damage, properly enclose the device in an antistatic bag.
- 3. Do not send accessory pieces, such as rack mount kits, power supplies, or software. Only include items that do not work.
- 4. Describe the problem, noting the following information:
  - Serial number for the unit in question
  - Point of contact information (i.e., name, telephone number, and equipment return address)

Failure to include this information could extensively delay the return of equipment.

5. If you are an international customer, include the correct product value on all shipping documents. For proper harmonized tariff codes, contact ASTi. The customer is responsible for duties, taxes, and fees incurred during shipment.

ASTi evaluates equipment free of charge and will not start work without prior customer approval.

You are responsible for shipping charges to ASTi for warranty and non-warranty repairs. If equipment is not under warranty, a purchase order is required to cover any repairs. ASTi will provide a quote for all nonwarranty items, including return shipping. The customer is responsible for return shipping charges on nonwarranty equipment. ASTi ships equipment still under warranty back to the customer via FedEx, unless otherwise directed. ASTi is responsible for return shipping charges on domestic items under warranty.

If ASTi does not receive the equipment 30 days after the RMA was issued, ASTi closes the RMA and designates it as unused.